## **Informativa pagamento "Diritti di ricerca e consultazione atti delle Pratiche Edilizie" tramite PagoPA – IRIS**

A partire dal 28/02/2021, per effetto del Decreto Legge "*semplificazione e innovazione digitale*", anche il pagamento dei Diritti di Ricerca e Consultazione delle Pratiche Edilizie a favore del Comune di Poggibonsi deve essere eseguito esclusivamente tramite la piattaforma telematica IRIS della Regione Toscana, che si presenta come un'unica interfaccia di riscossione relativa ai servizi degli enti aderenti.

Alla piattaforma si accede:

- con [accesso libero](https://iris.rete.toscana.it/public/) (*Ctrl+click > link alla pagina*)
- con [accesso sicuro](https://iris.rete.toscana.it/private/) (*Ctrl+click > link alla pagina*) mediante autenticazione con SPID, CIE, o CNS (richiede lettore smart card). Questa modalità permette al cittadino di consultare la propria "posizione debitoria" e anche effettuare pagamenti cumulativi

Per eseguire il pagamento, una volta entrati nella pagina web della piattaforma telematica "IRIS", occorre:

1. accedere alla sezione dei "Pagamenti Spontanei"

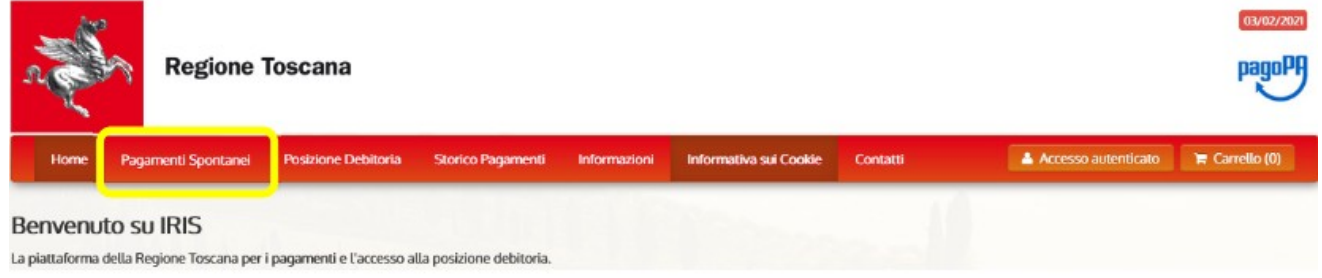

2. Individuare e selezionare il **Comune di Poggibonsi** come Ente a cui si intende effettuare il pagamento

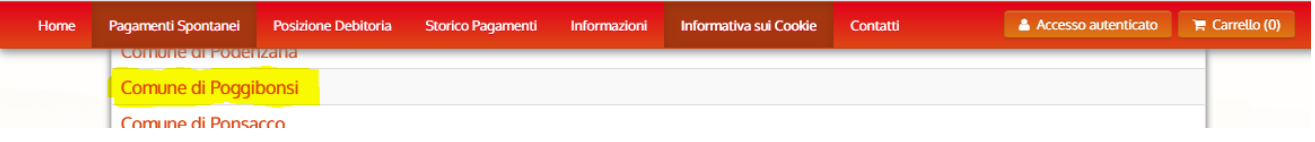

3. Fra i vari tipi di pagamento che compaiono nell'elenco, selezionare "**DIRITTI DI RICERCA PRATICHE EDILIZIE**"

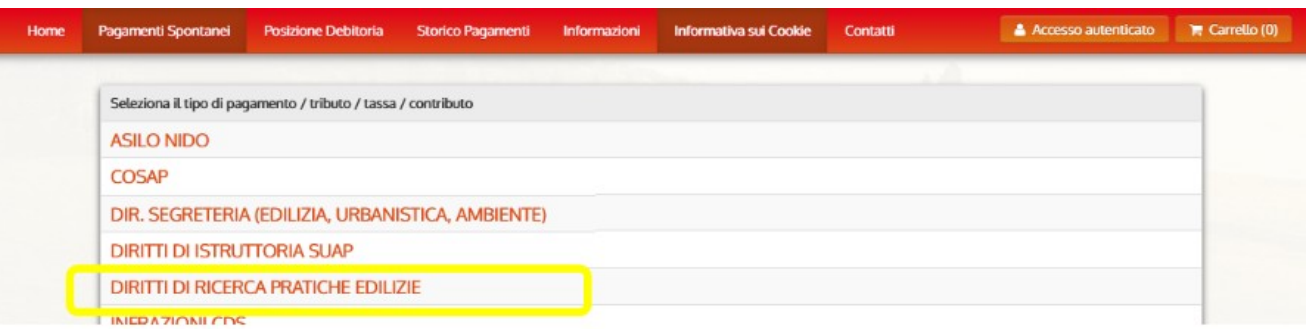

4. Come "Causale" indicare "Accesso atti pratiche edilizie" nell'omonimo campo della maschera

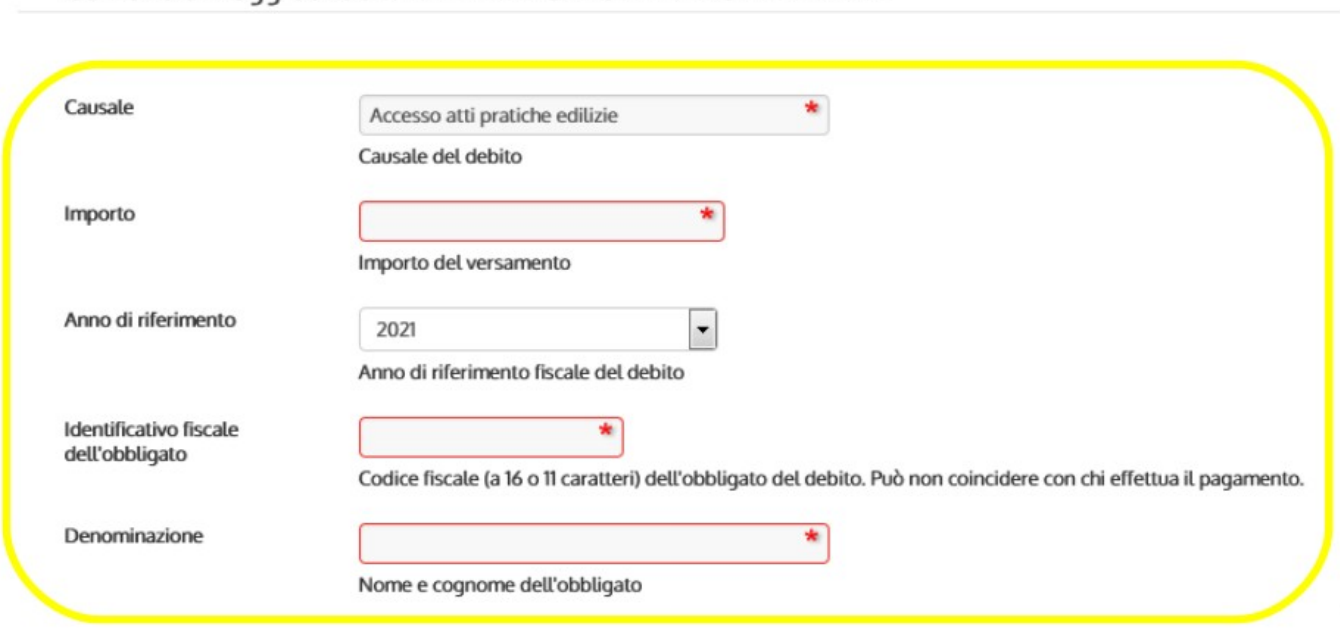

Comune di Poggibonsi: DIRITTI DI RICERCA PRATICHE EDILIZIE

Inserire gli altri dati richiesti e premere "Continua" (*tasto in basso a dx*).

Compilare le informazioni necessarie richieste alla schermata successiva e, in conclusione, "aggiungere al carrello" il pagamento richiesto (*tasto in basso a dx della pagina conclusiva*)

5. Terminata la suddetta la procedura, il pagamento dei diritti di segreteria è stato aggiunto al "carrello" e generato un codice "IUV" identificativo del versamento.

Cliccando sul pulsante "Paga" (*in basso a dx*) è possibile quindi accedere alle forme di pagamento consentite, optando per quella preferita.

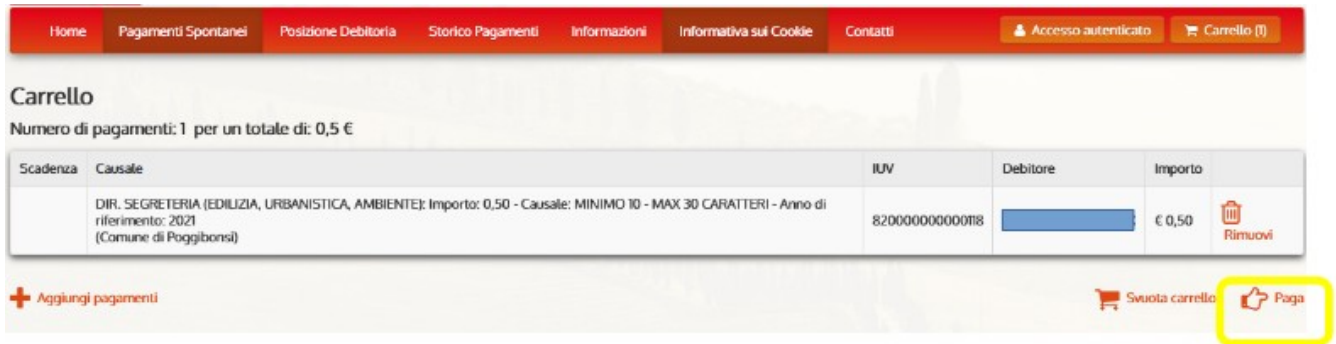

E' possibile procedere al pagamento direttamente on-line oppure generare un avviso di pagamento in formato ".pdf" da stampare ed utilizzare in un secondo momento in uno dei

## punti aderenti al circuito "PagoPA"

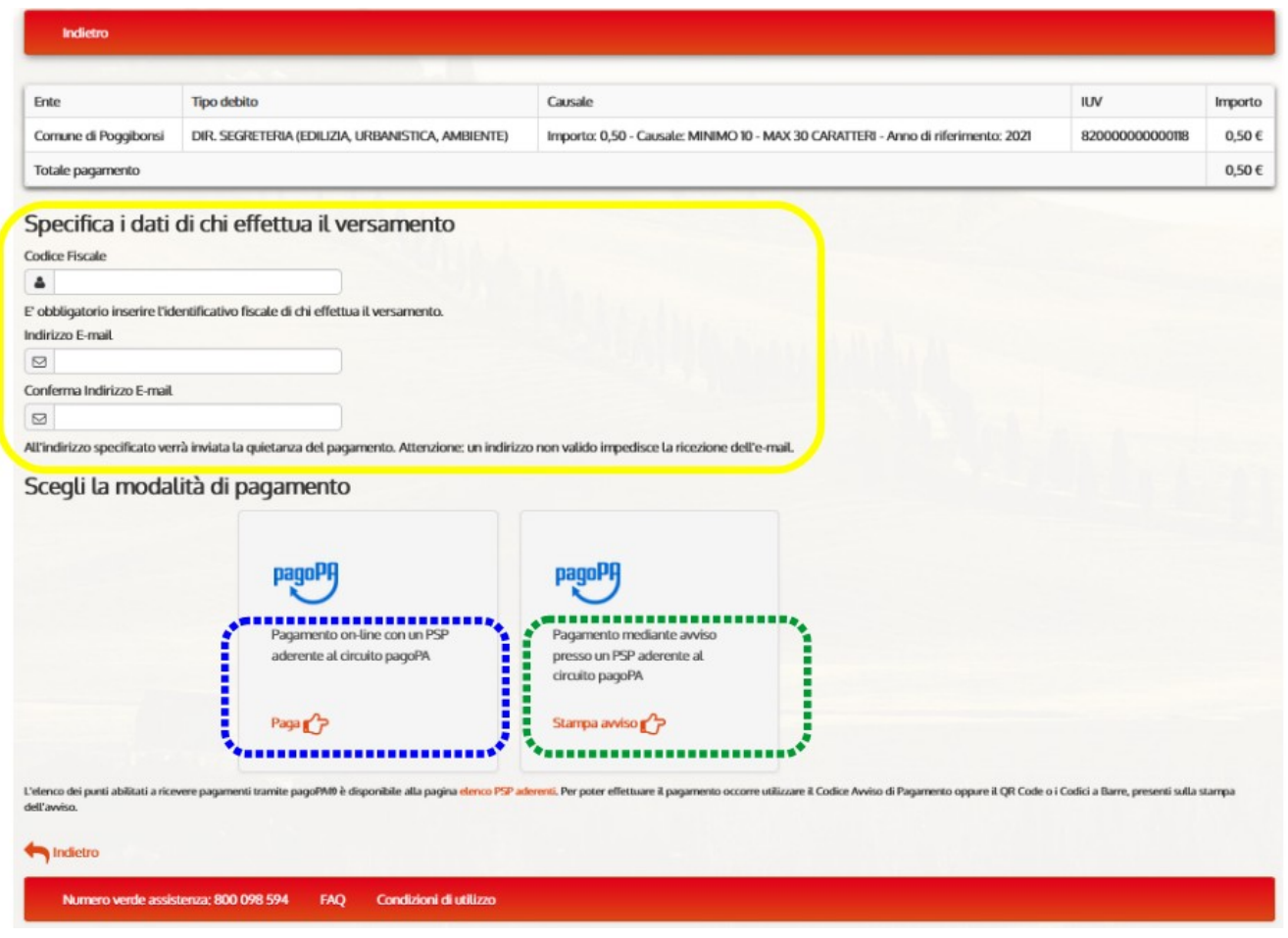

Per ulteriori informazioni sui sistemi di pagamento IRIS e PagoPA:

- *Sito Regione Toscana:*

<https://iris.rete.toscana.it/gateway/infoServizi.do?method=listaServiziAbilitatiEnte&m=1>

- *Sito Comune di Poggibonsi:* <https://www.comune.poggibonsi.si.it/la-citta/servizi-on-line/pagamenti/pagopa---iris/>

*- Sito Ministero Innovazione Tecnologica e Digitalizzazione: <https://innovazione.gov.it/it/linee-guida-decreto-semplificazione/>*